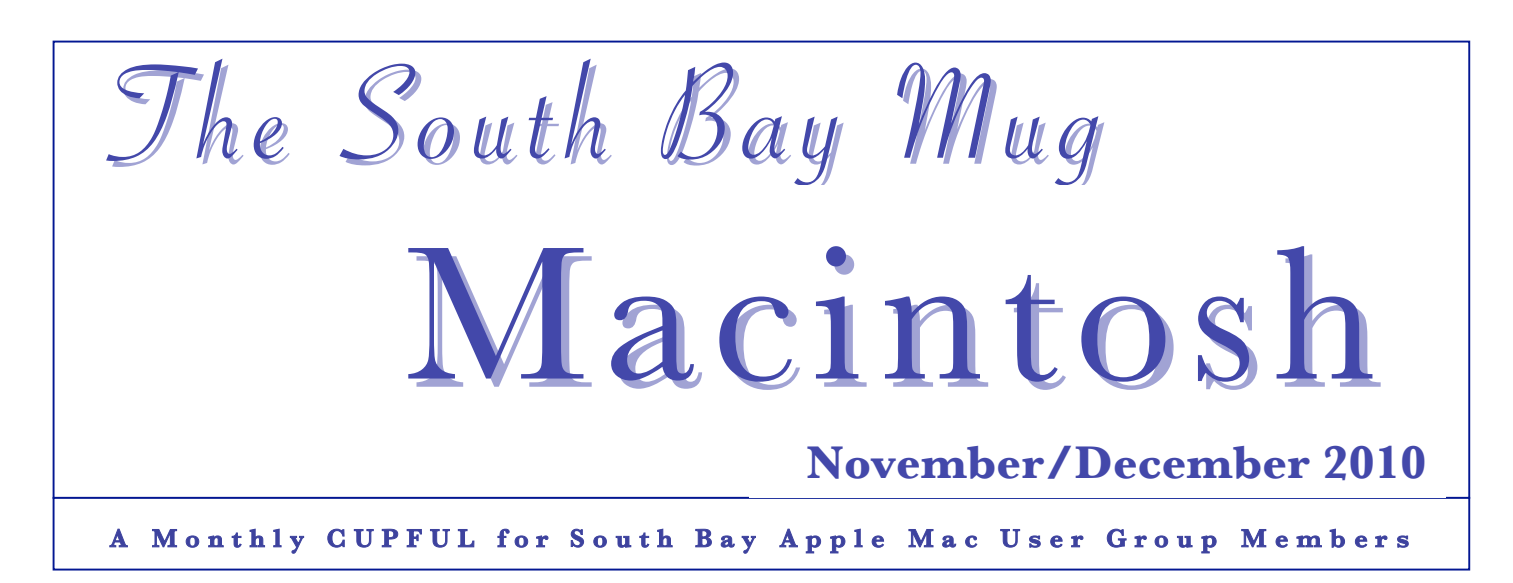

## Google Offers Respite From Inbox **Overload**

*By NICK BILTON, NY Times*

If you hate your inbox, if the very thought of it makes you fretful and nauseous, you're not alone. Plenty of people who use e-mail on a daily basis feel the same.

Now Google is trying to come to the rescue with a new Gmail feature called Priority Inbox, which monitors your messages and tries to organize your inbox based on a number of criteria, like how often you correspond with a particular sender.

Google explains that the first thing Priority Inbox does is split your inbox into three sections: "important and unread," "starred" and "everything else."

"Important" messages are judged to be the most significant, and sit at the top of your Gmail window. Next is the "starred" area, the messages you say are important. Finally, "everything else" includes those messages that can probably be dealt with later, or completely ignored — the ones that aren't quite spam, but don't need to clutter up your screen or your brain right now.

Keith Coleman, Google's product management director, told me in an interview that Google has been working to solve the e-mail overload problem for the better part of a decade.

"Features like Priority Inbox were in the prerelease version of Gmail but were not ready for the public," Mr. Coleman said. "We finally figured out how to organize and categorize e-mail in a simple and intuitive way using three different criteria."

Surprisingly, Mr. Coleman said that one of the tools put to use in the new inbox organization is taken from the programming and algorithms used to categorize mail as spam. He said Gmail looks for terms and people that you categorize as important, or not, and decides whether those messages make it into your priority inbox accordingly.

The system also looks for the people you interact with on a daily basis, pushing their messages higher up the ladder. Finally the new inbox looks to see if a new e-mail was sent "directly to you, or if it is sent to other people too."

Although Mr. Coleman said the Priority Inbox doesn't work on mobile devices, he said people can expect it at some point in the future. Users will begin seeing an alert allowing them to switch to Priority Inbox. *Continued on page* 7

## **\*\*\* Our next SBAMUG meeting is DECEMBER 1st \*\*\***

#### **IN THIS ISSUE**

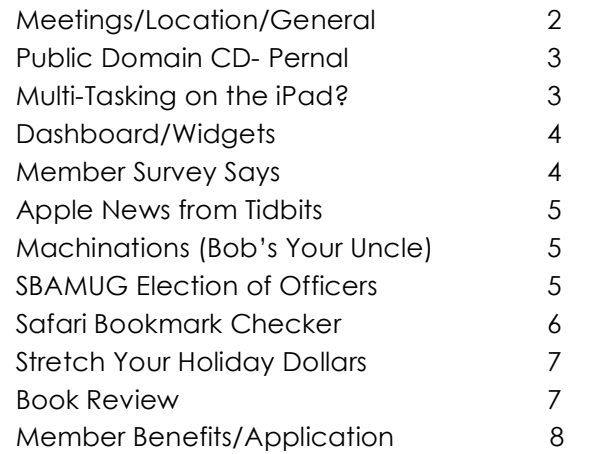

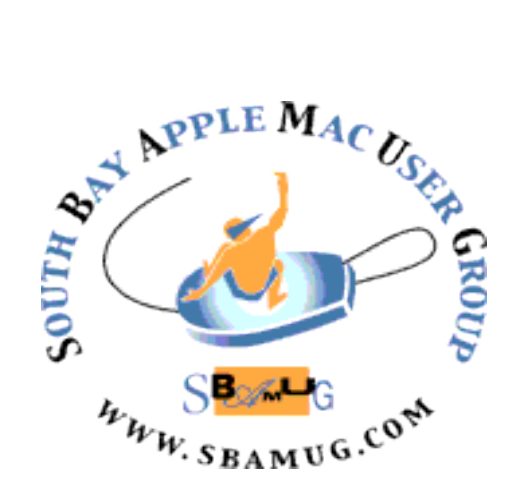

Meetings: 1865 Lomita Blvd, Lomita Mail: P. O. Box 432, Redondo Beach, CA 90277-0432 Phone: (310) 644-3315 Email: info@sbamug.com

## **Welcome to South Bay Apple Mac User Group (SBAMUG)**

You and your friends and colleagues are invited to attend our monthly meetings. The \$35 annual membership dues entitle you to this monthly newsletter by mail or online plus many more benefits (Page 8).

To become a member or get more info about SBAMUG, please check our website at: http://www.sbamug.com.

We meet at Lomita VFW Hall, 1865 Lomita Blvd.

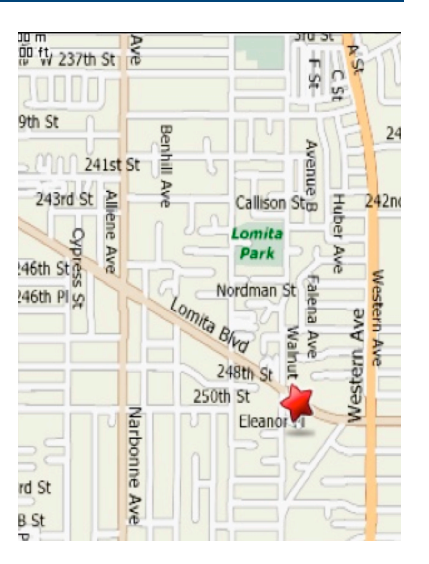

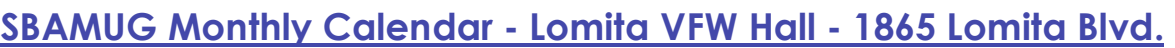

#### **Next meeting is December 1, 2010**  Topic is: "*Freeware/Shareware you can't live without for under \$35"* **Future meeting:** Dec. 29– Pizza, Open forum & Re-gifting **Meeting Format: 6:30—7:30 p.m.** Questions & answers for beginners/switchers. Open discussion & info sharing. **7:45—9:00 p.m.** Announcements & Main Program.  *Refreshments provided; donations appreciated!*  **Other Meetings:**  http://wiki.sbamug.com/ email: info@sbamug.com

*Please* send suggestions for topics or speakers. Submit articles/ideas & original artwork for the newsletter by the last Wednesday of each month. Articles may be edited to fit space. Submit to: ptownsend@sbamug.com

#### **Officers & Volunteers**

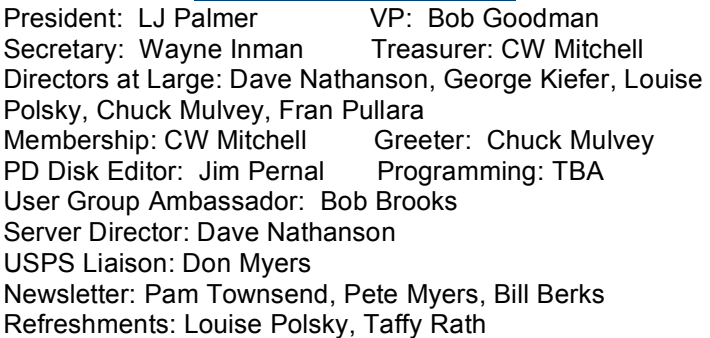

- $\cdot$  1<sup>st</sup> Sat. Core Group 10 a.m. Location variable. Ask at the meetings or email: info@sbamug.com
- Last Wed.– SBAMUG Monthly Meeting, 6:30 p.m., VFW Hall, Lomita. See future programs at club 'wiki'
- Special interest groups (SIGs): Ask at the meetings or
- Last Sat.- Northrop Grumman-Ham Radio & Computer Swap Meet, 7 a.m. - 11:30 a.m. meet at SE corner of Marine and Aviation Blvd, Redondo Beach
- Search other meetings you may wish to attend at http://www.apple.com/usergroups/

#### **Membership Report**

*Use your membership card as your name tag at the meetings.* Current Membership - 149

**Welcome New Members:** Jonathan Weiss, Neal Hudson. **Thank You Member Renewals:** Monica Grundmann, Dr. George Kawahara, Robert Goodman, David Nathanson, Robert Brooks, John Fahey, Herb Zimmer, Karin Petersen, Alverda Ferguson, Jane VanTour, Del McCulloch, Al Tucker, David Moorhead, Richard Zigrang

*Contact Membership Chair CW Mitchell to make corrections: cwmitchell@sbamug.com Renew at the meetings or by mail.*

2

THE SOUTH BAY MUG (ISSN 1058-7810) is published monthly for \$35 per year by South Bay Apple Mac User Group, 2550 Via Tejon, Suite 3J, Palos Verdes Estates, CA 90274. Periodicals postage paid at Palos Verdes Peninsula, CA and at additional mailing offices. POSTMASTER: Send address changes to THE SOUTH BAY MUG, P.O. Box 432, Redondo Beach, CA 90277-0432.

The South Bay MUG is published by the non-profit South Bay Apple Mac User Group. Excerpts may be reprinted by user groups and other non-profit media. Credit must be given to SBAMUG and the author. In addition, a copy of all reprinted materials must be sent to us at the above address. The South Bay MUG is an independent publication not affiliated or otherwise associated with or sponsored or sanctioned by Apple® Computer, Inc. The opinions, statements, positions and views stated herein are those of the author(s) or publisher and are not intended to be the opinions, statements, positions or views of Apple® Computer, Inc.

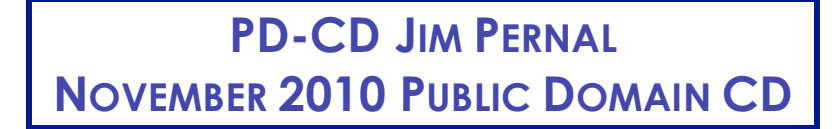

Ten programs again this month! Seems to be the month for image editors and paint programs.

**Acorn2.6.2.zip** First of the two image editors this month. Designed to be simple. Text layers, gradients, and blends are some of the features. OSX 10.6 Intel only. Shareware. \$49.95

**AnotherMine(0.9.11).zip** A clone of the mindsweeper game. Freeware OSX 10.5 – 10.6 PPC/Intel

**Cyberduck-3.7.zip** FTP and SFTP browser. Use to upload content to your webpage. This version adds the ability to upload with a temporary name, and rename the file after the transfer. OSX 10.5 or better. Freeware

**LittleSnitch-2.3.2.dmg** A program to alert you to programs that are sending out outgoing connections to the network. (Internet). Many programs do go out and check for updates and the like, but this can tell you what they are or even find a rogue program that should not be sending out data, but is. OSX 10.4 or better. PPC/Intel Shareware \$29.95

**Mactracker\_5.2.2.zip** This program gives detailed information on every Mac computer ever made as well as Apple printers, scanners, displays, ipods etc. OSX 10.4 – 10.6 PPC/Intel. Freeware.

**Paintbrush-2.1.0.zip** A simple and easy to use paint program. OSX 10.5-10.6 PPC/Intel Freeware.

**Pixelmator.zip** The second image editor program this month, perhaps more powerful than acorn. OSX 10.6 Intel only

**sArchiver.zip** Program to compress and decompress files. Handles Zip, Gzip, RAR, tar and more. Shareware \$20.00. OSX 10.5 minimum.

**smartreporter\_2.5.6.dmg** This program will warn of some hard disk failures before they happen. It does this by periodically checking the Smart Status of your drive. Freeware. OSX 10.5 or better. PPC/Intel

**SunlitEarth-3.3.zip** A widget that will show the sunlit part of the earth in real time. Freeware. PPC/Intel. Says OSX 10.5 but might work on 10.4

*The CD for this month will be at the December 2010 meeting, labeled as the November-December CD.*

*Catch you at the November meeting. Jim Pernal PD Editor*

### **Multi-Tasking on the iPad?**

One of the complaints about the iPad is that it doesn't do multi-tasking. Here is a relevant Q & A from Walt Mossberg of *All Things Digital:*

Q: *Will the forthcoming multi-tasking feature you mentioned for the iPad be a software upgrade or will it require a new device?*

A: It will be a software upgrade, a new version of the operating system—due in November—that is similar to the ones periodically introduced for the iPhone and iPod Touch. It will include other features, including wireless printing. Sometimes such upgrades don't work on older versions of a hardware product, but as the iPad is in its first generation, it should work on any iPad.

# **Dashboard/Widgets**

*The following info on dashboard widgets has been supplied by SBAMUG members Joan King, George Florman and Gordon Apple.*

Dashboard should be the 2nd icon from the left on the Dock. When you click on the Dashboard icon in the Dock, it displays your currently selected widgets, if any, and it also shows a plus sign in a circle in the lower left corner of the screen.

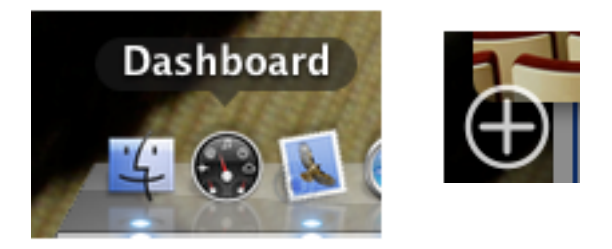

If you click on the plus sign it does two things: (1) it opens the a list of available widget icons that you can add to your active widgets, and (2) it puts a temporary 'x' box on each of your active widgets that allows you to get rid of any you don't want.

To add to your active widgets, just drag them from available icon list to your screen, and position them where you want them to appear. There is also a "Manage Widgets" button that allows you to add and delete widgets.

You can rearrange the widgets on the screen and also look for other non-Apple widgets. Try Googling "widgets osx".

Clicking on the screen anywhere there is no active widget causes the widgets to disappear.

On an older Mac, anytime you want to see your widgets, just tap the F12 key. All active widgets will immediately appear. When you're through with them, either tap the F12 key again, or click on the screen outside of any active widget to have them disappear. This is much more useful and convenient than having them on the screen all the time, whether you want to look at them or not!

On a newer Mac, the F12 key may not be dedicated to Dashboard. It may be the F4 key or you may have to remap it in System Preferences.

Widgets are a powerful and useful group of instantly available utility programs. Popular ones are the clock, calendar, dictionary, weather (particularly one by wunderground.com), currency converter, and one called EasyEnvelopes by Ambrosiasw.com. You may use multiple clocks and weather widgets to show time and weather in different locations.

You can also get complete status on your computer, such as temperatures, network transfer speeds, and a variety of other machine statistics. Also, stocks and currency exchange rates.

Another thing you can do in Safari is to take any frame, such as a local weather map, select it, and with a single menu selection, turn it into a Dashboard widget (Snow Leopard only?). A great feature for tracking local weather, especially when a severe weather front is moving through.

*Thanks to Joan, Gordon and George for the article.* 

# *MEETING SURVEY SAYS...*

Thanks to the 31 Club members who filled out a survey about the meeting programs, in October.

 Programs of most interest (more than 20 people) include software, professional speakers, hardware, printers/scanners, programs related to someone doing a specific project, future product trends, and also photo/movie related topics.

 More than 2/3 of attendees come to the meetings regardless of topic. Many come for the social aspect of joining others with like interests and ability to ask questions.

 People like the relaxed atmosphere; on the other hand professionally run meetings are also appreciated.

 See what everyone said online at: http://wiki.sbamug.com/corewiki/index.php?t itle=Image:SBAMUG\_Program\_SurveyRES ULTS.pdf

*(You can continue to submit comments by email to ptownsend@sbamug.com).*

# **Apple News from Tidbits**

#### **Apple stock hits \$300**

Amazingly, Apple is now the second biggest US corporation in terms of market capitalization. Exxon Mobil is number one.

#### **MacBook Air loses hard drive and debuts at \$999**

A pair of revised MacBook Air models are the result of a "hookup" between a Mac and an iPad, Steve Jobs says. The new MacBook Air comes in two sizes and starts at \$999. All models sport solid-state memory for faster performance, lighter weight, and longer battery life.

#### **iLife Updates**

Those who thought the next version of iLife would have a different application lineup than its predecessors may have been surprised to see that iLife '11 once again presents the usual five suspects: iPhoto, iMovie, GarageBand, iWeb, and iDVD. Of those programs, three have received major feature enhancements. iLife11, like its precursors, is included free with every new Mac, and costs only \$49.

#### **A Glimpse of Mac OS X Lion**

Apple CEO Steve Jobs last week presented a preview of features we can expect to see in the next big cat—Mac OS X Lion. Slated for Summer 2011, Mac OS X Lion takes its inspiration from the aspects of iOS (the iPhone and iPad operating system) that Apple has found both particularly successful and applicable to a desktop or laptop computer, including the App Store, multitouch gestures, app home screens, fullscreen apps, and more.

*For more details and other Apple News, see http://db.tidbits.com/issue/1050*

# **Bob's Your Uncle** enchening/A

SBAMUGer Bob Brooks recently sent a message to members of the email group directing them to a narrative of his experience in switching from a PowerMac G5 to a new Intel iMac with Snow Leopard. You can find it at http://bob.sbamug.com/.

Bob has many other goodies at his web site, at http://bob.sbamug.com/, which he calls 'Machinations'.

Bob's site contains Articles, Topics, and Reviews. Articles include the many newsletter items Bob has written going back as far as 2004. Topics include various slideshow presentations, favorite software and projects (this is where you will find the G5 to Intel narrative). Reviews include his impressions of some of the hardware and software he has encountered. Useful stuff; keep it up, Bob!*- Pete Myers, Editor* 

## **SBAMUG Election of Officers**

Elections will be held at the December 1<sup>st</sup> Meeting. The election slate is as follows (no one is running opposed).

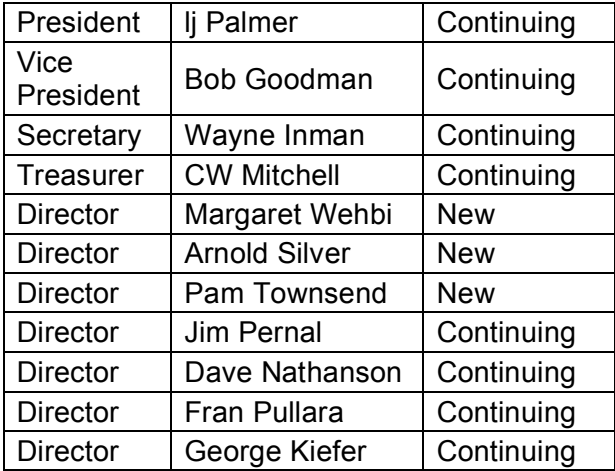

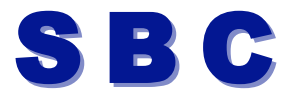

#### *by Chita Hunter, Detroit Mac Group*

No not the phone company. This SBC is related to Safari.

I have hundreds of bookmarks in my web browser. Some of these URL's are older than children in my family. And some URL's are like a life constant, they change. With change you get URL's that don't lead to where they used to, or lead to nowhere.

At some point of doing computer housecleaning, you start checking the URL's in your browser and you ultimately stop because it is a mundane, tedious task with absolutely no joy associated with it. So, if you plan on doing this, how do you make it less mundane and tedious? SafariBookmarkChecker can give you that joy of less.

Upon launch, SafariBookmarkChecker (SBC), from Coriolis Technologies, populates its fields with information from the Safari browser. There's a number field to give a count of all the bookmarks in Safari. In my case I had 967. The other fields are Title, URL and Status.

The process of using SBC is very straightforward. Select the Validity icon and SBC checks all of your bookmarks for current validity.

After all, if a bookmark is no longer valid, why do you need to have it cluttering up your listings?

So, after running the validity check, SBC gives the status of the bookmark: OK (200), Not Found (404), Moved Permanently (301), TimeOut, Moved Temporarily.

You can scroll down the list to see the status of every bookmark. After reviewing the results, if you want to perform your own validity reassurance check, just to be sure of the results, you can select the URL and click on the Safari icon to launch the URL in the Safari browser.

You can scroll down the list to see the status of every bookmark. After reviewing the results, if you want to perform your own validity reassurance check, just to be sure of the results, you can select the URL and click on the Safari icon to launch the URL in the Safari browser.

I found that this wasn't such a bad idea. For, while the Not Found and TimeOut pages were legitimately gone after I checked, some of the 'Moved' pages were actually still there.

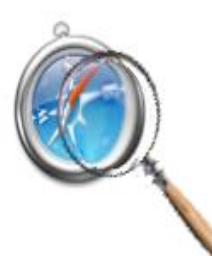

So, armed with this info, I was able to check those listed as Not Found, etc., and delete them. This gave me a far easier job of house-cleaning my URL's than trying to check 967 URL's in Safari.

Selecting 'Clear' from the Edit menu and 'Save the Bookmark' from the File menu removed the bookmarks from SBC and Safari as well. So a daunting task took about 30 minutes of my time, using SafariBookmarkChecker, which is binary and a free download.

*(Detroit MacNews - September 2000 http://www.macgroup.org/macnews/index.php)*

# **\$tretch Your Holidays Dollar\$**

Just in the nick of time, our **December 1st meeting** is devoted to shareware & freeware you can't live without, for under \$35.

Re-acquaint yourself with 'Shopping Sites' fellow Club members like, on our website: http://www.sbamug.com/Store/index.html

Place an Amazon order from the above website and the Club receives a kickback.

Show your membership card at MacMall and get 5% to 40% off on Apple Products and Accessories. MacMall is located at 22719 Hawthorne Blvd. in Torrance.

Also, "Apple has launched a 2010 Holiday Gift Guide in their US online store. The guide this year is designed to spotlight three segments: buying entertaining gifts, buying gifts for creative minds, and buying gifts for yourself.

Entertainment gifts include the Apple TV and Civilization V, while creative gifts include iLife '11, the Magic Trackpad, and Microsoft Office 2011. Gifts for yourself include a \$400 Cole Haan Messenger Bag and a number of iPod docking speakers. Apple typically offers Black Friday and Cyber Monday discounts at the end of November." *(Michael Grothaus, Nov 4th, 2010, http://www.tuaw.com/tag/mac)*

# **Book Review: The Non-Designer's Presentation Book**

*by Dave Greenbaum, clickheretech.com*

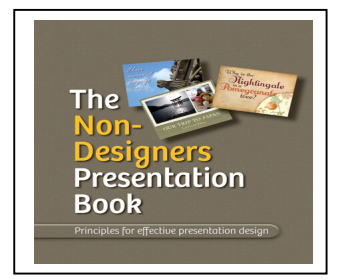

Robin Williams has produced an outstanding sequel to her famous book, "The Non-Designer's Design Book", this time focusing on using presentation software such as PowerPoint and Keynote.

Instead of explaining all the programs' functions, she outlines (pardon the pun) exactly what makes a good presentation. This isn't just a do's and dont's, but a structured path to making a presentation that will not only educate but also keep your audience awake and alive.

She first focuses on the content of your presentation: clarity, relevance, animation and plot. Good presentations start with good content. Fortunately she saves us all from those boring stand up meetings where the presenter simply reads the slides. Slides should serve as a way to move the speech and engage the audience.

After creating good content, Robin then reminds us of the basic design principles she taught in her last Non-Designer's book: contrast, repetition, alignment and proximity. Finally she takes the time to dispel a long litany of misconceptions about how to present. For example, she quickly dismisses the idea that handouts somehow distract your audience - instead it actually keeps them focused on your presentation instead of furiously taking notes. Each of her misconceptions is based on some basic fact of presentations which people took to an extreme.

This is simply a must have book! The checklists at the end are well worth the price of the book in and of themselves.

Pros: All the tips and tricks to a great presentation written in an easy to follow and understand guide Cons: It's not mandatory reading for anyone who buys a projector. It really should be as countless hours of productivity would be gained in corporate America.

*Originally published and written for the Lawrence Apple Users' Group 2.0 http://www.laugks.org/news and published by the author at http://www.clickheretech.com*\_ http://laugks.org/2010/07/25/book-review-the-non-designerspresentation-book/

#### *Google, Cont'd from page 1*

There are other services with similar approaches to the inbox problem, including Sanebox, which prioritizes Gmail's inbox with new folders, and Xobni, which works with Microsoft's Outlook software.

I've written several times before about the frustrations and anxiety my inbox causes me as messages drop into place uncontrollably.

For the past week I've been using Priority Inbox in test mode, and although it doesn't solve the problem of e-mail overload completely, it definitely eases the pain.

Users need to keep an eye out for messages that slip into the unwanted netherworld of "everything else." There were times that I felt like I was training my inbox, as if I was trying to teach a puppy to sit still for a few minutes.

But who knows? As Priority Inbox starts to learn more about my email habits, maybe my inbox will feel a little less terrifying.

#### **Newsy News!**

Looking for all the Member stuff usually found on this page # 7?

It's now condensed onto pages 2 and 8. That provides a whole extra page for news! Of course it means a little extra work for your Newsletter editors, but you're worth it!

What specifically will we use the space for? You'll tell us via a newsletter survey in January.

*P. Townsend, Editor*

## **SOUTH BAY APPLE MAC USER GROUP P.O. BOX 432 REDONDO BEACH CA 90277-0432**

. . . . . . . . . . . . . . . . . . . . . . . . . . . . . . . . . . . . . . . . . . . . . . . . . . . . . . . . . . . . . . . . . . . . . . . . . . . . . . . . . . . . . . . . . . . . . . . . . . . . . . . . . . . . . . . . . . . . . **PERIODICALS** . . . . . . . . . . . . . . . . . . . . . . . . . . . . . . . . . . . . . . .

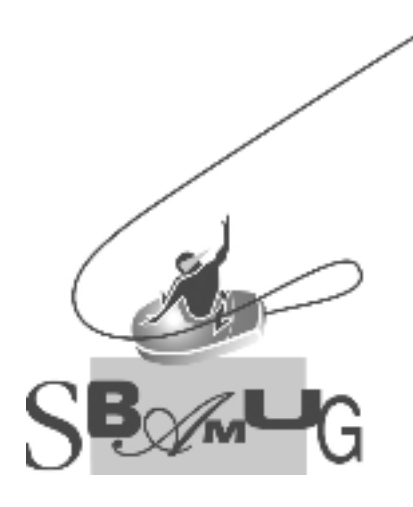

#### *JOIN, RENEW OR GIVE A GIFT OF A SBAMUG MEMBERSHIP!* **For only \$35/year you get:**

- Monthly meeting program
- E-mail group help
- Monthly newsletter
- Use our Wiki
- Free web space & email on our server
- Build your own website
- Create your own blog
- Special merchant discounts \$\$\$
- Occasional swaps, free software, raffles

http://www.sbamug.com/join.html

Or, contact Membership Chair CW Mitchell at cwmitchell@sbamug.com

## **SBAMUG Membership Application**

South Bay Apple Macintosh User Group provides Mac owners and users with a local source of shared knowledge and experience through monthly meetings, training seminars and our monthly newsletter.

#### **Individual & family membership: \$35/year payable to SBAMUG**

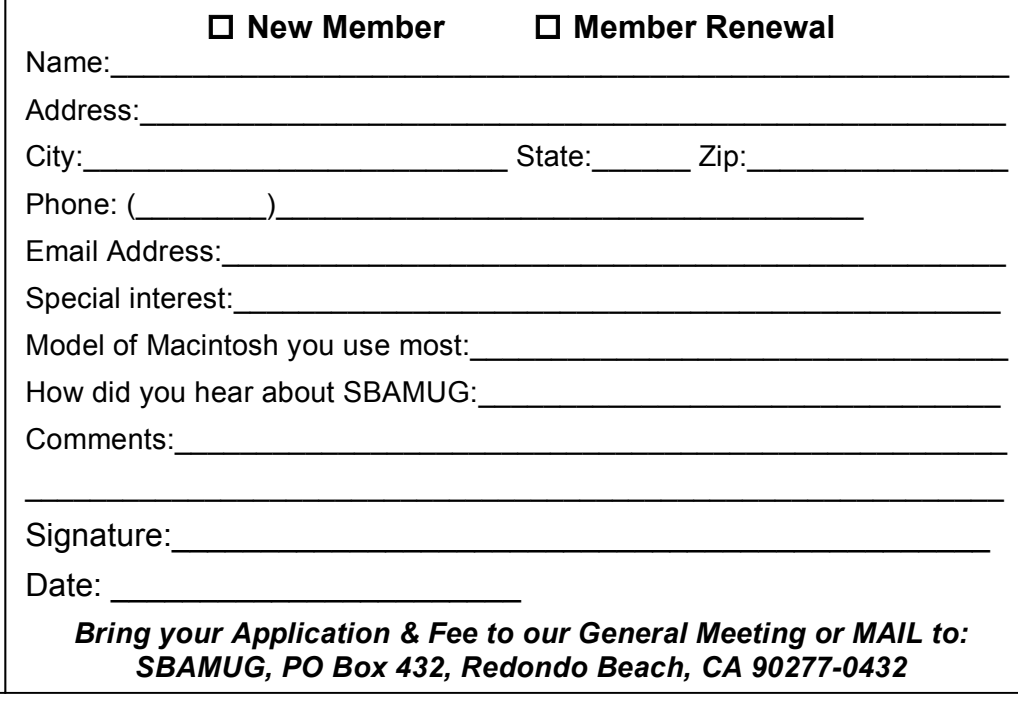